**AddCounter**

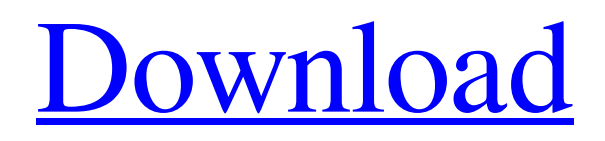

[Download](http://evacdir.com/ZG93bmxvYWR8cjZNTTJkNVlYeDhNVFkxTkRVMU9UY3dNbng4TWpVM05IeDhLRTBwSUhKbFlXUXRZbXh2WnlCYlJtRnpkQ0JIUlU1ZA/hypnagogic.apns/jenas/gaze.QWRkQ291bnRlcgQWR/)

**AddCounter Crack [Updated] 2022**

With all the different features that AddCounter Activation Code provides you will find this application to be a

really useful tool for personal use, but also for commercial use, to help you record any type of information in the easiest way possible, without resorting to printing paper sheets or using a keyboard and pen to record information. AddCounter Features: Insert counters to any kind of text string, including HTML. Search and replace any character.

Insert any special characters, such as brackets, quotes, and ampersands. Batch counters. Supports Unicode text strings. Insert arbitrary tags, such as!LIST,!UNDERLINE,!STRIKETHROUGH,!LISTITEM,!TAB and many more. Insert any symbol. Insert any symbol in any position. Insert arbitrary character sets. Insert counters to any kind of link, including web links, email addresses, and more. Insert counter for any image or file name. Insert counters in titles, subtitles, and captions. Insert counters for any text string, even if it is in Japanese, Chinese, Korean, Russian or other language. Insert counters in URLs, addresses, email addresses and other text strings. Supports all Windows versions from XP to Windows 8. AddCounter Interface: Inserting a counter is an easy process. There are two modes of operation, whether you insert a counter at a position, or insert counters at any position within the text. Inserting a counter at a position To insert a counter at a position, enter the position where the counter is to be inserted at the bottom of the AddCounter window. The cursor will be moved to this position and the counter will be inserted as the cursor proceeds. To insert counters at any position within the text, enter the text where the counter is to be inserted at the bottom of the AddCounter window. The cursor will be moved to this position and the counter will be inserted as the cursor proceeds. Delete counters Counters can be deleted as follows: Select a counter to be deleted. Enter Delete in the menu and select the number of characters to be deleted. Text search and replace In the menu you will find a simple interface to search and replace any character within any text string. List of counters When you insert counters in any text string,

#### **AddCounter Free Download**

- Free and powerful tool to monitor computers, networks, websites, etc. - Read the text of files, websites, chat or Skype. - View and change files and folders content. - Monitor Internet connection. - Super fast - Keeps a history of all changes to a file or folder. - Works with almost any type of file. - View information about the host, such as: computer name, IP address, and MAC address. - The program can be used to search the text of files, websites, chat or Skype. - Used to keep a history of all changes to a file or folder. - View information about the host, such as: computer name, IP address, and MAC address. - Read the text of files, websites, chat or Skype. - Monitor Internet connection. - Super fast - Keeps a history of all changes to a file or folder. - Works with almost any type of file. - View information about the host, such as: computer name, IP address, and MAC address. - You can install the tool on other computers and attach your computer to the network. - Can also be used to monitor websites. - If a website is not responding, the application will save the content in a file or folder. - If the website appears to be offline, you can view a list of URLs for the website to determine the cause of the problem. - This is a multi-lingual utility and

can be used in any language. - Search and replace any keyword or string. - The application is equipped with various functions. - Works as a network monitor. - You can view the detailed information about the host, such as: computer name, IP address, and MAC address. - You can attach the computer to a network and monitor all the computers on the network. - You can view all the websites that your computer is connected to. - You can view the content of the websites and internet conversations. - The application has a simple and intuitive interface. - You can set different dates and times of work and save the work settings for further use. - You can set alarms. - You can view the history of all changes to a file or folder. - You can search the content of files and folders. - The program can also be used as a network monitor to monitor the Internet traffic on all the computers on the network. - You 1d6a3396d6

# **AddCounter Free Download [Win/Mac]**

------------------ AddCounter is a small but powerful app that will let you insert counters in your text, at any position you wish. Just enter the text you want to count and the counter will be inserted at that exact position. There is no limit to how many counters you can insert, so you can just insert them everywhere where you want. Features: ---------- There are several functions in AddCounter. You will learn to use them all quickly! Let's start with the most important feature: Counters ---------- When you enter the text you want to count, you can chose between two types of counters: Counter1: COUNTER1, COUNTER2, COUNTER3... Counter2: NUMBER1, NUMBER2, NUMBER3,... At the same time, you can also enter the text string to search and replace. For example, you could enter "Text to search and replace:" and then enter some text, that you want to replace. Then press "Search and replace:" Search and replace --------------------- To find the text that you entered as "Search and replace:" and replace it with "Replace with:", press "Search and replace" and the text that you entered will be replaced with the text that you entered as "Replace with:". Numbered lists -------------- You can enter the text for the numbered list with the text string you choose from the first menu. For example: Text1: #1 - Text2: #2 - ... You can of course insert other text as well. Just remember to enter "List:" for the text you want to list. You can also insert a number to determine the position in the list, for example: Text1: #2 - Text2: #1 - Text3: #5 - ... More Features --------------- Insert symbols ---------- To insert symbols in your text, just type the symbol you want to use. Numbers ---------- To insert numbers in your text, just type the number and hit "Enter". Underlined text -------------- To insert underlined text, type the text and hit "Enter" and the underline will be inserted. Highlighted text ---------------- To insert highlighted text, type the text and hit "Enter" and the text will be highlighted. This can be used to highlight words that you do not want to count. Regular expressions --------------------------- To

### **What's New in the AddCounter?**

AddCounter is a small but highly effective utility that will enable you to insert various counters in your texts and links, at any position you wish. The AddCounter application makes it possible for you to insert symbols, numbers and any text strings, search and replace characters and a lot more. Features: • Insert symbols • Insert numbers • Insert delimited values • Insert expressions • Replace delimited values • Search and replace characters • Custom characters and symbols • Unlimited positions • Open and save files • Open and save with various encodings • Save files as different formats • Insert icons • Save files with icons • Copy files to the clipboard • Copy files to the

clipboard and convert to Unicode • Create shortcuts • Shortcuts • Help file • Licence file • Online help file Once you have learnt how to insert all these counter characters, you will enjoy its ease and power of use. For more info: More info, please visit our website www.allstarsoft.net or check out our picture gallery. For the most recent version of the AddCounter application please visit our website. www.addcounter.net www.addcounter.net is an open and free, privately owned web site. You are welcome to use AddCounter and we hope you enjoy it, but we do not own the site or its content. You are responsible for anything you do or do not do, online, offline or offline. We do not represent or guarantee the quality of any software, nor can we, or anyone else, offer any legal advice, or take legal responsibility for your actions. For copyright reasons we cannot accept any liability for your actions. For any questions regarding copyright issues please contact the author.Q: Getting PHP to log to a file not working I'm trying to use PHP to log to a file, but for some reason, it doesn't seem to be working. I've looked around online and I can't seem to find a solution to this issue. Any help would be great. This is the code I'm using:  $$now = time()$ ; file put contents('log.txt', \$now, FILE\_APPEND | LOCK\_EX); If you look at the log.txt, you'll notice that it's just a blank space. The only thing that's in it is the number "1" in the file. A: If the file exists you can run this code: \$now = time(); \$fh = fopen('log.txt', 'w+'); fwrite(\$fh, \$now, FILE\_APPEND | LOCK\_EX); fclose(\$fh); or you can remove the file first with this code unlink('log.txt'); \$

## **System Requirements:**

DirectX 9.0c Required: Windows 7 Minimum: OS: Windows 7 Processor: Intel Core i5-4690 @ 3.5 GHz / AMD Athlon II X4 620 @ 2.5 GHz Memory: 6 GB RAM Hard Drive: 40 GB available space Graphics: Windows 7: Intel HD 4000 or AMD/ATI HD 5xxx Additional: Language: English Recommended:

#### Related links:

[http://eastleeds.online/wp-content/uploads/2022/06/CRW\\_quotControlled\\_restrictions\\_windows\\_quot.pdf](http://eastleeds.online/wp-content/uploads/2022/06/CRW_quotControlled_restrictions_windows_quot.pdf)

<https://gruzovoz777.ru/2022/06/07/digital-tiger-crack-activator-free/> [https://thenationalcolleges.org/wp-content/uploads/Convert\\_Multiple\\_PDF\\_Files\\_To\\_Excel\\_Files\\_Software.pdf](https://thenationalcolleges.org/wp-content/uploads/Convert_Multiple_PDF_Files_To_Excel_Files_Software.pdf) <https://www.rubco.be/uncategorized/bunnypad-3-7-5-crack-serial-key/> <https://eugreggae.com/pdf-to-bmp-converter-software-crack-license-code-keygen-for-pc/> <https://www.techclipse.com/backitup-crack-license-keygen-mac-win-2022/> <https://blu-realestate.com/uag-trace-tool-crack-serial-number-full-torrent-free-download-2022-latest/> <https://cyclades.in/wp-content/uploads/2022/06/jamyalb.pdf> <https://ksycomputer.com/grape3d-crack-product-key-full-win-mac-april-2022/> <http://mysquare.in/?p=7702> <https://ksycomputer.com/wp-content/uploads/2022/06/okalil.pdf> <http://masterarena-league.com/wp-content/uploads/2022/06/proszili.pdf> <https://vinculaholdings.com/hd-audio-solo-ultra-1005501-crack-for-pc-2022/> <http://www.oscarspub.ca/html-tutorial-crack-with-full-keygen-free-download-for-windows-latest/> [https://pharmatalk.org/upload/files/2022/06/ufXfGmx5TE5tso7dwF8M\\_07\\_237bf948ca0efa7032f351c8169902b8](https://pharmatalk.org/upload/files/2022/06/ufXfGmx5TE5tso7dwF8M_07_237bf948ca0efa7032f351c8169902b8_file.pdf) [\\_file.pdf](https://pharmatalk.org/upload/files/2022/06/ufXfGmx5TE5tso7dwF8M_07_237bf948ca0efa7032f351c8169902b8_file.pdf) <https://luxvideo.tv/2022/06/07/acastat-crack-free-download-pc-windows/> <http://uniqueadvantage.info/travel-log-software-crack-license-key-free-2022/> <http://www.brumasrl.com/en/check-msi-crack/> [https://debit-insider.com/wp-content/uploads/2022/06/ELS\\_Vocoder.pdf](https://debit-insider.com/wp-content/uploads/2022/06/ELS_Vocoder.pdf)